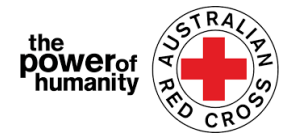

## Red Cross - Migration Support Programs

የፍልሰት ድጋፍ አሰጣጥ ፕሮገራሞች

#### በቤተሰብ ውስጥ እና በአከባቢ ለሚደርስ ጥቃት/ውከት እፎይታ ለማግኘት የማመልከቻ አቀራረብ መመሪያ

- $\,$   $\,$  ማመልከቻ ከማቅረባችሁ በፊት መጠየቅ ያለባቸውን ነገሮች ለማወቅ የተሰጡ መረጃዎችን ማንበባችውን እርግጠኛ መሆን እና Google Chrome መጠቀማችሁን አትርሱ፡፡
	-
	-
	-

**APPLY NOW** 

+ Is this program able to support me?<br>+ What sort of support can I get?<br>*ይህ ፕሮግራም ልደግፈኝ ይች***ሳል?** + What documents do I need to provide?<br> *ምን ዓይነት ድጋፍ ማግኘት ይችላለሁ?* ምን ዓይነት ደጋፊ ሰነዶችን ማቅረብ ይችላለሁ?

### 2. i.

ከዚህ በፊት ለቀይ መስቀል ማህበር አስቸኳይ ጊዜ እፎይታ ፕሮግራም አመልክተው ከሆነ ከዚህ በፊት የተጠቀሙትን ሙሉ መረጃ በማስገባት ወደ ገጹ ልገቡ ይችላሉ፡፡

የይለፍ ቃልዎን ከረሱ እባኮትን *"Forgot your password?"*በመምረጥ እንደገና ያዘጋጁ፡፡

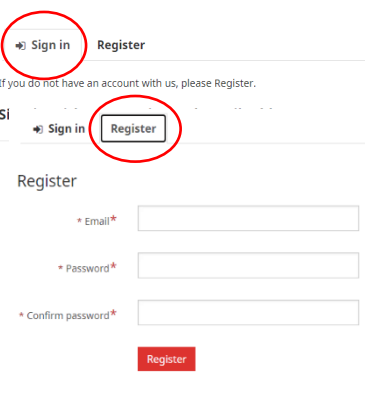

ii.

ለመግቢያው በር አዲስ ከሆኑ "Register"ተመስገብ የሚለው ላይ ጠቅ ያድርጉና የኢሜይል አዲራሻዎትን ያስገቡ፡፡ከዚያ የይለፍ ቃል/ፓሰዎርድ/ የሚለውን በመምረጥ እንደገና ይግቡ፡፡

 $3.$  የግል መረጃዎትን እነዚህም ስም፣ስልከ ቁጥር ፣ኢሜይል፣የትውልድ ቀን፣ጾታ፣ ቋንቋ በመምረጥ ያጠናቅቁ፡፡

ስለማመልከቻዎ ደውለን መነጋገር እንዲንችል እባኮትን ጥሩ ስልክ ቁጥር ያቅርቡ፡፡

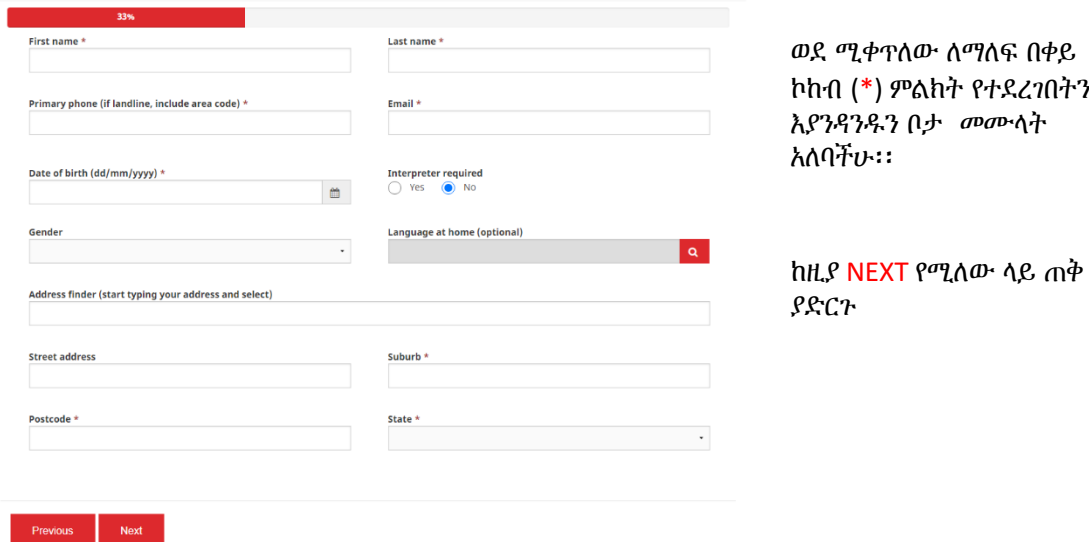

ማመልከቻው ላይ በሚጭኑት የሂሳብ መግለጫ ላይ እንደሚታየው የባንክ ዝርዝርዎን ይሙሉ፡፡ በመግለጫዎ ላይ ያለው ስም በማመልከቻዎ ውስጥ ከተጠቀሙት ስም ጋር የሚዛመድ መሆኑን ያረጋግጡ (ደረጃ ሶስትን ይመልከቱ)

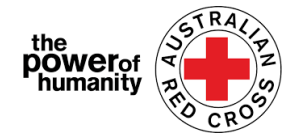

ከዚያ ከመሣሪያዎ የባንክ መግለጫ ሰነድ ቅጅ ለማከል UPLOADን ጠቅ ያድርጉ፡፡

የባንክ ሂሳብዎን መረጃ ያልተስተካከለ ቅጽበታዊ የገጽ እይታን መጫን ይችላሉ - ይህ ግን የእርስዎ ስም ፣ ቢ.ኤስ.ቢ እና የመለያ ቁጥርዎን ማካተት አለበት)

\* ሰነድ ለመጫን ቴክኒካዊ ችግሮች እያጋጠሙዎት ከሆነ ፋይሎችዎን በዚህ መላክ ይችላሉ፡፡

#### Nat FDV Pilot@redcross.org.au

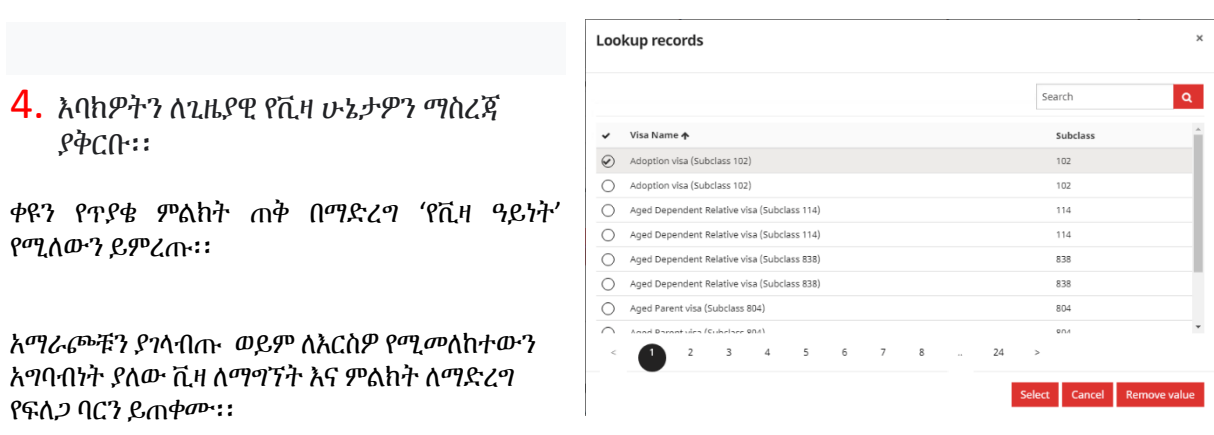

እርግጠኛ ካልሆኑ ወይም አሁን ያለዎትን የቪዛ ሁኔታ ማረጋገጥ ካልቻሉ ወይም እርግጠኛ ካልሆኑ ወይም በሰነድ ያልተያዘ ከሆኔ እባክዎ "እርግጠኛ ያልሆነ"/'uncertain'ን ይምረጡ።/ ሰነድ ያልያዙ ከሆኑ እባክዎ "እርግጠኛ ያልሆነ" የሚለውን ይምረጡ።

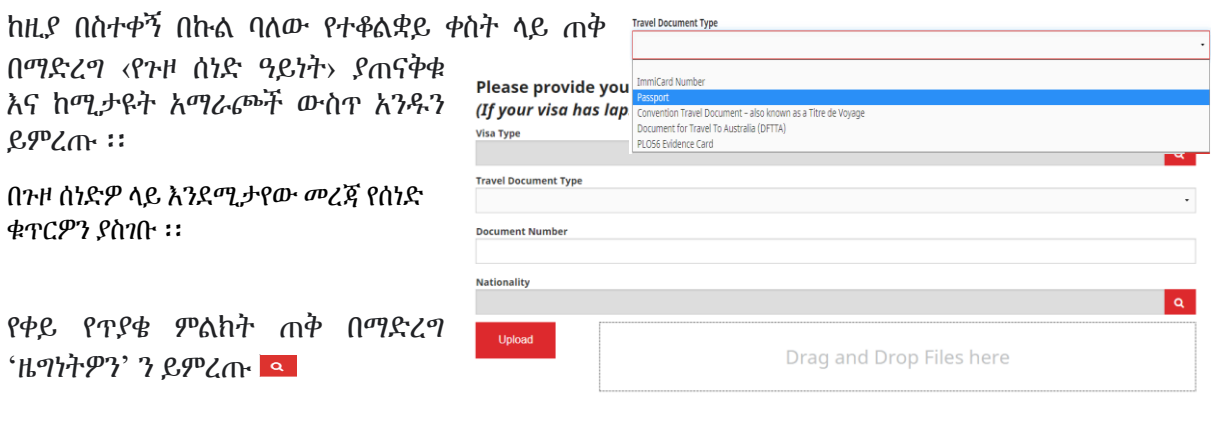

አማራጮቹን አንድባንድ እያሰተላለፉ ይምረጡ ወይም ለእርስዎ የሚመለከተውን አግባብነት ያለው ቪዛ ለማግኘት እና ምልክት ለማድረግ የፍለጋ ምርጨውን ይጠቀሙ።

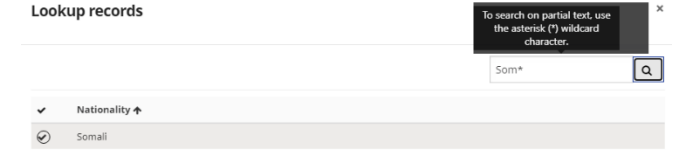

በከፊል ጽሑፍ ላይ ለመፈለግ እዚህ እንደሚታየው የኮከብ ምልክት (\*) ምልክት ይጠቀሙ>

ይምረጡ /select/የሚለውን ጠቅ ያድርጉ ፡፡

ከዚያ ሰነድዎን ለማከል UPLOADንጠቅ ያድርጉ፡፡

Select Cancel Remove value

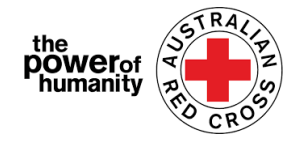

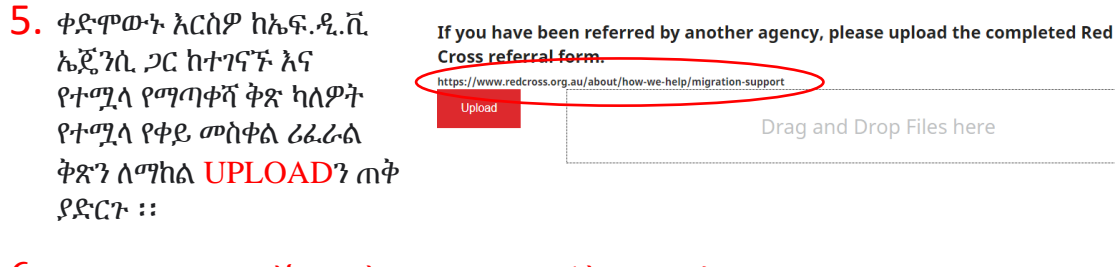

- $6.$  ከላይ በተጠቀሰው አገናኝ ላይ ጠቅ በማድረግ የማጣቀሻ ቅጹን ማግኘት ይቻላል ፡፡
- 7. የታከሉት ሰነዶች በገጹ ታችኛው ክፍል ላይ እንደተዘረዘሩ ያረጋግጡ ፡፡

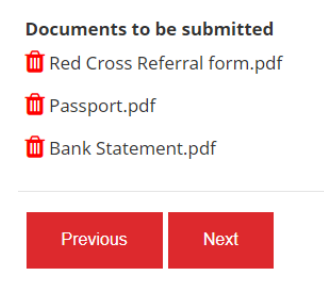

ሰነድ ለማስወገድ ከፋይሉ ስም ቀጥሎ ያለውን የቀይ ቆሻሻ መጣያ ጠቅ ያድርጉ

ከዚያ NEXT ጠቅ ያድርጉ

#### ከ 1 እስከ 7 ያሉትን ቁጥሮችን እና ደንቦችን ያንብቡ ፡፡

8. ደንቦቹን እና ሁኔታዎቹን የሚመለከቱ ጉዳዮች ወይም ጥያቄዎች ካሉዎት እባክዎን በ 1800REDCROSS ላይ ይደውሉ፣ አንድ የኛ ሰራተኛ አባል ሊረዳዎት ይችላል።በቁጥር 5 ላይ ያለውን አገናኝ (ደማቅ ጽሑፍ) ላይ ጠቅ በማድረግ የግል መረጃ መሰብሰቢያ ማስታወቂያችንን ማግኘት ይችላሉ ፡፡

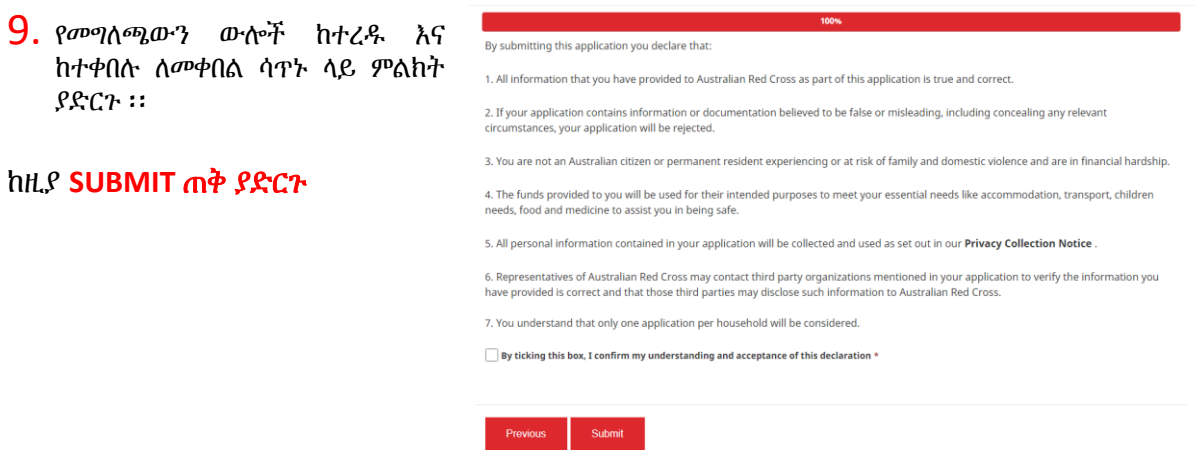

# $10.$  አሁን ማመልከቻዎን አጠናቀዋል፡፡<br>Home > Thank you for submitting your application.

#### Thank you for submitting your application.

Notifications on the progress of your application will be sent to your registered email.

Please click here to return to the Red Cross homepage.

#### በተመዘገበው የኢሜል አድራሻዎ የኢሜል ማረጋገጫ ይደርስዎታል ፡፡

ለዚህ በሚመጣሎት ኢሜል መልስ አይስጡ ፡፡

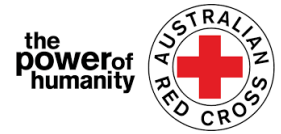

ማመልከቻዎ አሁን በሠራተኛ አባል ይሠራል እና በማመልከቻዎ ሂደት ላይ ማሳወቂያዎች ለተመዘገበው ኢሜልዎ ይላካሉ

#### የማመልከቻዎትን ሁኔታን ማረጋገጥ

ወደ መተላለፊያው በመለያ በመግባት በማያ ገጹ አናት በስተቀኝ ላይ በሚገኘው ዳሽቦርድ ቁልፍዎ ላይ ጠቅ በማድረግ ይህንን ማድረግ ይችላሉ (ከታች በቀይ በክብ ተመልከቷል)::

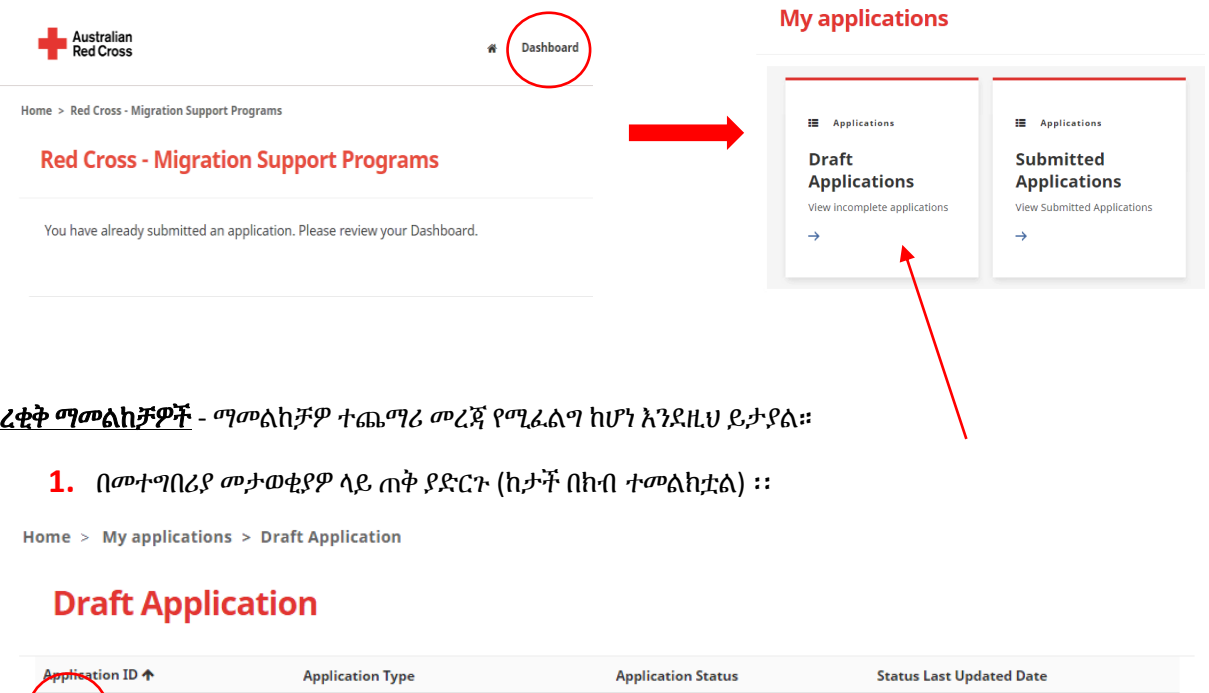

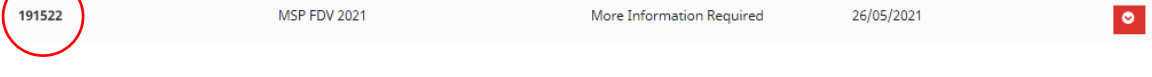

- **2.** መመሪያዎቹን ያንብቡ (ከዚህ በታች በክበብ) እነዚህ ከማመልከቻዎ ውስጥ የትኞቹ ሰነዶች እንደጎደሉ በዝርዝር ያብራራል።
- **3.** የማመልከቻዎትን ረቂቅ ለመክፈት እና የጎደለውን መረጃ ለማዘመን ቀጣዩን ጠቅ ያድርጉ።

## **Emergency relief support for people on temporary visas**

Red Cross has received funding to provide emergency relief payments to temporary visa holders in severe financial hardship, who are experiencing, or at risk, of domestic violence. To make these payments Red Cross will need you to provide some information and documentation so we can assess your application.

- · Visa information
- · Bank details

Please complete as much as you can and submit. You will receive notification on the progress of your application, and Red Cross will contact you if more information is required. Once you have submitted you will receive notifications informing you of the progress of this application.

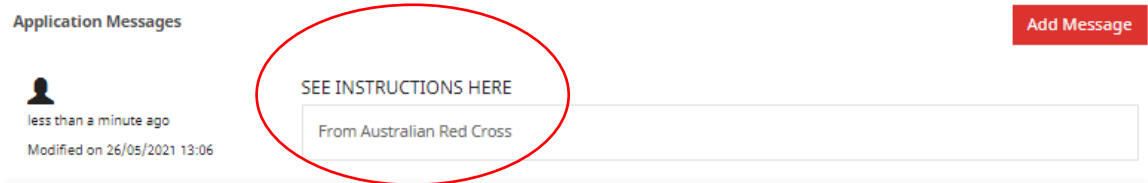

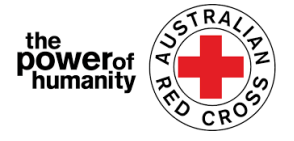

4. የጎደሉ ሰነዶችን ለመጫን ቀጥሎ ያለውን NEXT ጠቅ ያድርጉ ፡፡

Home > My applications > Draft Application > Red Cross - Migration Support Programs

#### **Red Cross - Migration Support Programs**

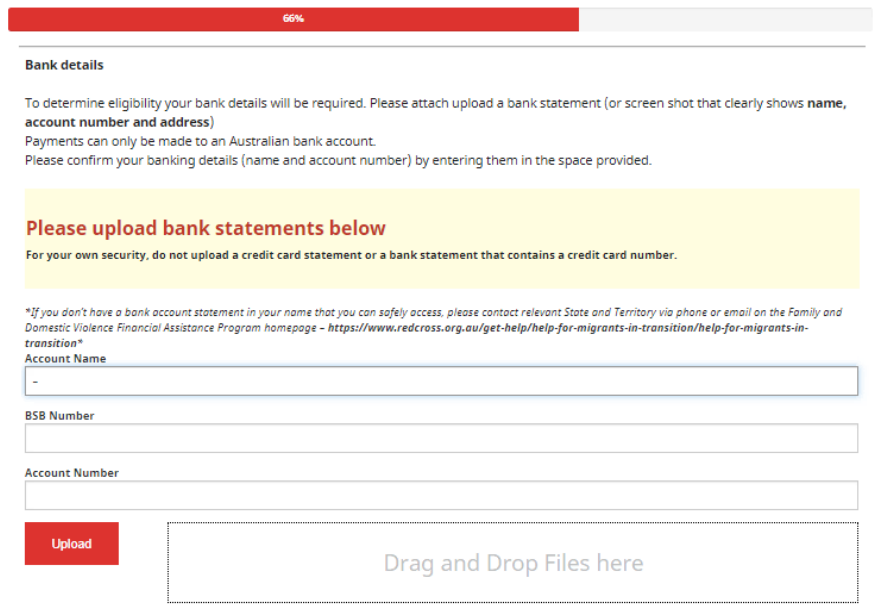

- **5.** ቀጣዩን /Next/ን ጠቅ ያድርጉ::መግለጫውን ያንብቡ እና ከተረዱትና ከተስማሙ ምልክት ያድርጉበት ፡፡
- **6.** ማመልከቻዎን እንደገና ለማስኬድ እና ለማስገባት አስገባን የሚለውን SUBMIT ጠቅ ያድርጉ።

የማመልከቻዎ ሂደት ላይ ያሉ ማሳወቂያዎች በተመዘገበው ኢሜልዎ ይላካሉ ፡፡

የቀረቡ ማመልከቻዎች - ማመልከቻዎ በሥራ ባልደረባችን እየተገመገመ ነው፡፡ ከእርስዎ ምንም እርምጃ አያስፈልግም ፡፡

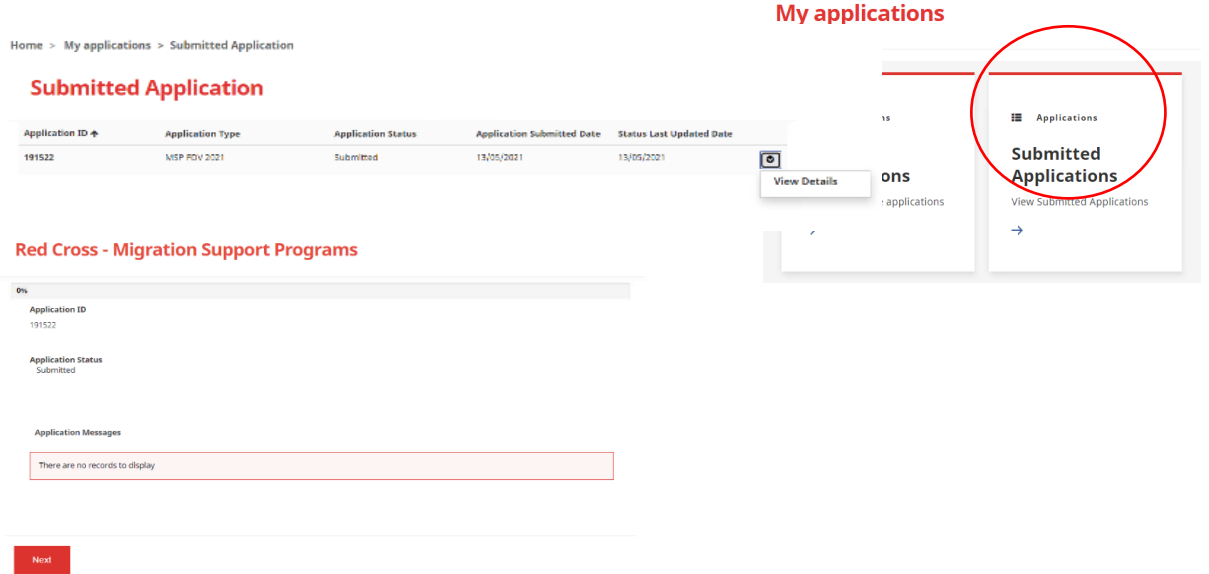

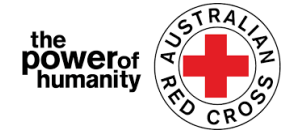